**Seven Segment Display OCX Component Crack Download For Windows (April-2022)**

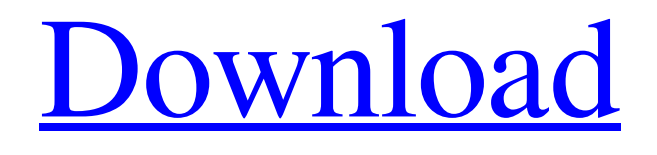

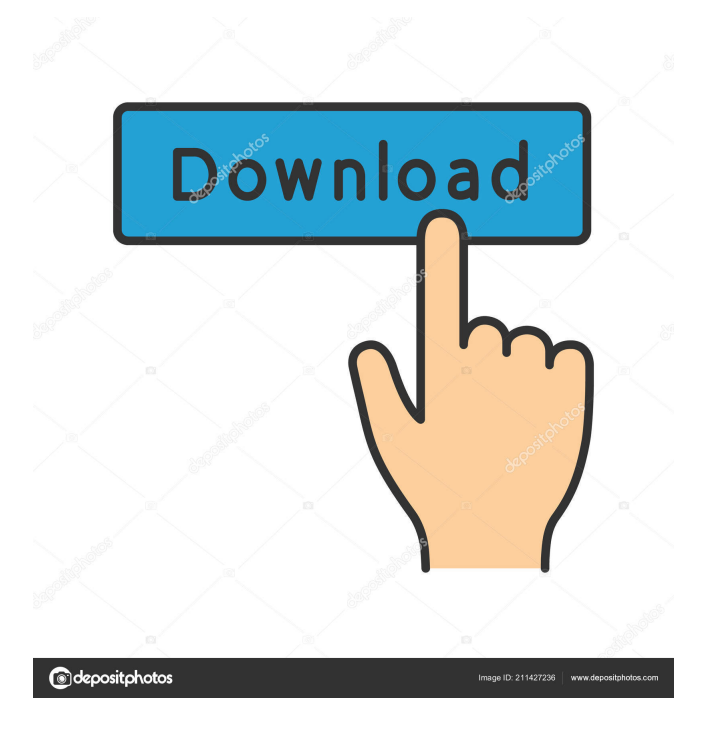

# **Seven Segment Display OCX Component Crack+ Free [Mac/Win] [2022-Latest]**

Components Overview: Add Digital Display seven segment display to your next project easily. This OCX component allows you to show numbers or characters on a display by using a familiar analog clock style. Seven Segment Display can be configured to

show numbers from 0 to 9 and/or characters from the alphabet (A to Z). Seven Segment Display is able to show numbers at a considerable speed as it does not depend on CPU and power supplies' fluctuation, this makes your project to have a more professional look. Seven Segment Display's real time refresh is very fast so you can display numbers at a considerable speed. Your application can be in real time (or game) mode. Seven Segment Display will make your application neat with a professional look. Refresh is very fast so you can display numbers at a considerable speed. You can also display characters by setting On/Off each display's segment (only available at full version). It does come with a test application (open source) written in VB. Properties: DisplayNumber This property sets the number to be displayed 0 to 9 if you assign value 10 to DisplayNumber all segments on display will set to Off. SegmentWidth Sets segment's Width for the control. SegmentSeparation Sets separation between segments. SegmentOnColor Sets segment's color when it is On. SegmentOffColor Sets segment's color when it is Off. BorderWidth Sets display's border width. Inclination Sets display's inclination. BackColor Sets display's back color. BackStyle Sets display's back style it can be 1 for Solid and 0 for Transparent. AvoidCorssX You may use this set to True when segments are crossing each other if AvoidCorssX is set to true On Segment will show allways over Off Segment. Methods: SetSegmentOnOff ( SegmentNumber, SegmentOn ) Arguments: SegmentNumber : Segment's number to be set On or Off 1 to 7

SegmentOn : If = True SegmentNumber will be On, otherwise will be Off. Restrictions On Demostration Version, (Available at Full Version) 1. When DisplayNumber is set to 3 Digital Display will show an E instead of a 3. SetSegmentOnOff function is Disabled at Demo Version Demo Application Features: Have a look at the demo application to get the idea of the features and properties that Digital Display OCX Component has. If you have any questions, please contact us

#### **Seven Segment Display OCX Component Free (Updated 2022)**

Fn1: Selects the first segment Fn2: Selects the second segment Fn3: Selects the third segment Fn4: Selects the fourth segment Fn5: Selects the fifth segment Fn6: Selects the sixth segment Fn7: Selects the seventh segment Fn8: Selects the eight segment Fn9: Selects the ninth segment Fn0: Selects the tenth segment FnEnter: This key will assign the first segment. It will assign 0 as first segment and assign 0 as the next segment. FnPagUp: This key will assign the first segment. It will assign 0 as first segment and assign 1 as the next segment. FnPagDown: This key will assign the first segment. It will assign 1 as first segment and assign 0 as the next segment. FnLeft: This key will assign the first segment. It will assign 1 as first segment and assign 2 as the next segment. FnRight: This key will assign the first segment. It will assign 2 as first segment and assign 1 as the next segment. Segment0: This key will assign 1 as first segment. It will assign 0 as next segment. Segment1: This key will assign 2 as first segment. It will assign 1 as next segment. Segment2: This key will assign 3 as first segment. It will assign 2 as next segment. Segment3: This key will assign 4 as first segment. It will assign 3 as next segment. Segment4: This key will assign 5 as first segment. It will assign 4 as next segment. Segment5: This key will assign 6 as first segment. It will assign 5 as next segment. Segment6: This key will assign 7 as first segment. It will assign 6 as next segment. Segment7: This key will assign 8 as first segment. It will assign 7 as next segment. Segment8: This key will assign 9 as first segment. It will assign 8 as next segment. Segment9: This key will assign 0 as first segment. It will assign 9 as next segment. SegmentEnter: This key will assign the first segment. It will assign 0 as first segment and assign 1 as the next segment. Click on the LANGUAGE button for more info about specific language. We do NOT support this 81e310abbf

## **Seven Segment Display OCX Component Free (2022)**

1. DisplayNumber : The number to be displayed. 2. SegmentWidth : Segment's width. 3. SegmentSeparation : Segment's separation. 4. Inclination : Display's inclination. 5. BorderWidth : Border between segments. 6. BackColor : Back color. 7. BackStyle : Background style. You can get the Full Version from the Download page. August 21, 2004 DataBinder Class is a class, which allows you to bind data between controls. You can use this class to automatically bind data to controls when controls are added to a form. You can also set data's property at runtime (examples for the example are shown). July 30, 2004 Canvas.DrawString() is a method of Chart Control which draws String on the canvas. This is a good method to draw vector images on the canvas and support Unicode characters. However, if you need to draw text with high resolution it can be problematic. In the following example we are drawing a ellipse on a panel. The default size of a rectangle is the size of the border of the control. If you want to use the default size of control's client area size you need to set the Rectangle.Width and Rectangle.Height properties to the desired value (ex. Width =  $60$ , Height =  $60$ ). July 23, 2004 You can use the SetArrowButtonStyle() function of the Button Control to set the arrow button style. By default the button control shows a standard arrow button. However, if you set this property to True you will see an arrow button with "down" and "up" arrow. July 14, 2004 Rectangle object is the rectangle shape. You can use this object to place controls on the form or position objects on the form. It is not possible to determine the location of the control unless you set its location property. July 7, 2004 ASP.NET can be used to build server side software by using ASP.NET server controls. This article will cover the complete process of developing ASP.NET pages using VB.NET. In this example we will use an ASP.NET server control button to develop an ASP.NET page with a button. This is the first example which will show you how to use a Button control in a page. To begin with we will create a form with a button control. If

### **What's New in the Seven Segment Display OCX Component?**

Seven Segment Display component is used to show numbers and characters as digital clock style, this control can be inserted in Visual Basic, Visual C++, HTML, or any other compiler supporting OCX interface. This control can be formatted in almost any possible way, it does support Segment Width, Segment Separation, Inclination and it is also supports resize and transparent background. Digital Display will help you to make your application nicer with a professional look. Refresh is very fast so you can display numbers at a considerable speed. You can also display numbers by setting On/Off each display's segment (only available in full version). It does come with a test application (open source) written in VB. Properties: DisplayNumber This property sets the number to be displayed 0 to 9 if you assign value 10 to DisplayNumber all segments on display will set to Off. SegmentWidth Sets segment's Width for the control. SegmentSeparation Sets separation between segments. SegmentOnColor Sets segment's color when it is On. SegmentOffColor Sets segment's color when it is Off. BorderWidth Sets display's border width. Inclination Sets display's inclination. BackColor Sets display's back color. BackStyle Sets display's back style it can be 1 for Solid and 0 for Transparent. AvoidCorssX You may use this set to True when segments are crossing each other if AvoidCorssX is set to true On Segment will show allways over Off Segment. Methods: SetSegmentOnOff ( SegmentNumber, SegmentOn ) Arguments: SegmentNumber : Segment's number to be set On or Off 1 to 7 SegmentOn : If = True SegmentNumber will be On, otherwise will be Off. Restrictions On Demostration Version, (Available at Full Version) 1. When DisplayNumber is set to 3 Digital Display will show an E instead of a 3. SetSegmentOnOff function is Disabled at Demo Version Seven Segment Display OCX Component Description: Seven Segment Display component is used to show numbers and characters as digital clock style, this control can be inserted in Visual Basic, Visual C++, HTML, or any other compiler supporting OCX interface. This control can be formatted in almost any possible way, it does support Segment Width, Segment Separation, Inclination and it is also supports resize and transparent background. Digital Display will help you to make your application nicer with a professional look. Refresh is very fast so you can display numbers at a considerable speed. You can also display numbers by setting On/Off each display's segment (only available in full version). It does come with a test application (open source) written in VB. Properties: DisplayNumber This property sets the number to be displayed 0

## **System Requirements For Seven Segment Display OCX Component:**

Mac: OS X 10.10 or later Windows: Windows 7 SP1, Windows 8, Windows 8.1 PlayStation 4: PlayStation®4 system Nintendo Switch: Nintendo Switch system Sid Meier's Civilization® VI [official site] is getting a major new update later this year. And Civilization's lead designer Brian Sullivan has come out and confirmed what everyone knew already – there will be a free Mac version. "We're committed to making Civ 6 available to a wide variety of players

Related links:

<https://cyclades.in/wp-content/uploads/2022/06/Avi2Bmp.pdf> <https://corporateegg.com/wp-content/uploads/2022/06/Griffith.pdf> <https://genezabrands.com/wp-content/uploads/2022/06/hazcor.pdf> <https://practicalislam.online/wp-content/uploads/2022/06/trasha.pdf> [https://www.fotoenergetico.com/wp-content/uploads/2022/06/Wallpaper\\_Change\\_Scheduler.pdf](https://www.fotoenergetico.com/wp-content/uploads/2022/06/Wallpaper_Change_Scheduler.pdf) <https://newsandfly.com/wp-content/uploads/2022/06/zacdare.pdf> [http://www.lacocinadevillanova.com/wp-content/uploads/2022/06/Mathpix\\_Snipping\\_Tool.pdf](http://www.lacocinadevillanova.com/wp-content/uploads/2022/06/Mathpix_Snipping_Tool.pdf) <https://www.folusci.it/wp-content/uploads/2022/06/nadeeldw.pdf> <https://1z82.com/wp-content/uploads/2022/06/waiwes.pdf> <http://www.freecouponsaving.com/wp-content/uploads/2022/06/girtjam.pdf>